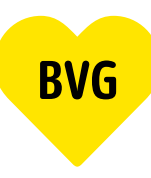

# **1. Anmeldung**

#### **1.1 Anmeldung mit vorhandenem BVG-Konto**

Gehe auf *BVG.de/Berlin-Abo*, klicke auf "Zu Berlin-Abo wechseln" und melde dich mit deinen Zugangsdaten (auch aus einer der BVG-Apps) an.

### **1.2 Anmeldung nicht-vorhandenes BVG-Konto**

Wenn du dich zuvor noch nicht in einer der BVG-Apps oder dem BVG-Konto registriert hast, solltest du deine Kundennummer bereithalten. Diese findest du in jedem Abo-Anschreiben. Gehe auf BVG.de/Berlin-Abo und klicke auf "Zu Berlin-Abo wechseln". Registriere dich und aktiviere dein Konto über die Bestätigungs-Mail.

Deine Anmeldedaten sind von nun an für alle BVG-Apps und das BVG-Konto identisch. Dies ist wichtig, um beispielsweise dein Abo in deinen BVG-Apps anzeigen zu lassen.

### **1.3 Anmeldung Neukunde**

Wenn du bisher kein aktives BVG-Konto hast, womit du in den BVG-Apps angemeldet bist oder noch kein BVG-Abo und somit keine Kundennummer hast, kannst du dich ganz einfach registrieren. Gehe auf *BVG.de/Berlin-Ab*o und klicke auf "Berlin-Abo neu bestellen". Registriere dich und aktiviere dein Konto über die Bestätigungs-Mail.

Deine Anmeldedaten sind von nun an für alle BVG-Apps und das BVG-Konto identisch. Dies ist wichtig, um beispielsweise dein Abo in deinen BVG-Apps anzeigen zu lassen.

## 2. Produktauswahl

Unter "Abo bearbeiten" findest du dein aktuelles Abo. Hier kannst du direkt in der Abo-Übersicht über den Verweis "Hier kannst du ins Berlin-Abo wechseln" deinen Wechsel vornehmen.

Wenn du bisher kein aktives Abo hast, kannst du über "Abo bestellen" das Berlin-Abo auswählen und abschließen.

## **3. Bestellung**

Wähle dein Startdatum aus. Achtung: Der Wechsel oder Neueinstieg ins Berlin-Abo ist immer bis zum 10. des Vormonats möglich. Du entscheidest, ob du das Berlin-Abo als Handyticket oder Chipkarte erhältst. Hinterlege deine Kontaktdaten und Kontoverbindung und prüfe deine Bestellübersicht, bevor du dein Abo abschließt.

## 4. Abschluss

Glückwunsch! Du erhältst von uns eine Bestätigungsmail mit deiner Bestellung. Das Handyticket bzw. die Chipkarte erhältst du zum Abo-Start in einer der BVG-Apps mit deinen Anmeldedaten bzw. per Post an deine hinterlegte Adresse.